## How to program in BASIC, your 14M2-Infrared 28 Tunes

## using your Casa - Infrared Remote Control – D

Below is a sample BASIC program for Pat's Infrared Picaxe 14M2-28 Tunes, to get you started in programming, using your own Infrared Remote. It assumes that you have found the Infra code commands for eachbutton on your remote, using Pat's OLED Infra= or the Infra= Debug Program, in the green box below.

Fill in the missing numbers below.

if infra= then Funkytown3

if infra=9 then KissIWasMadeForLovingYou10

if infra=17 then SupermanTheme16

if infra=74 then BarbieGirl20

if infra=16 then StarWarsImperialMarch17

if infra=20 then TransformersTheme22

if infra=25 then GunsnRosesSweetChildOMine25

(\$69,\$6B,\$61,\$62,\$EC,\$6C,\$6B,\$61,\$63,\$64,\$EC,\$6C,\$6B,\$61,\$63,\$64,\$6C,\$6………….

 $if infra=19$  then FriendsTheme24

if infra=21 then TestDoorBell28

 goto main AdamsFamily1:tune 2, 6

 goto main AustralianNationalAnthem2: tune 2, 6

Main:

Remember if Button 7 is pushed, then the command is infra=6 if Button  $\triangleright$  TP is pushed, then the command is infra=13 ie the infra=number is always one less than the Button number .

 infrain2 'waits new signal hand controller  $if  $infra = 0$  then  $AdamsFamilv1$$ if infra=1 then AustralianNationalAnthem2 'Button 2 'Button 3 if infra=3 then GetSmartTheme4 'Button 4 if infra=4 then GreenDayMinority5 
Button if infra=5 then HappyDaysTheme6 'Button 6 if infra=6 then InspectorGadgetTheme7 'Button \_\_\_<br>
if infra=7 then JamesBondTheme8 'Button \_\_\_ 'Button 9 'Button 9 'Button 9 'Button 10 if infra=12 then KylieMinogueSpinningAround11 
'Button 11  $if infra=13 then Michaellackon$ ReatIt12  $f(x) = f(x)$   $f(x) = f(x)$ if infra=58 then MissionImpossibleTheme13 'Button \* if infra=37 then NirvanaSmellsLikeTeenSpirit14 'Button if infra=65 then SesameStreet15  $\blacksquare$ 'Button Lefte 'Button Right: if infra=72 then IndianaJones18 **budget** 'Button Down if infra= then MacGyver19 **bullon** II is then III in the United States of the III is the III in the III in the I 'Button square if infra=73 then WinnieThePoohTheme21 'Button > 'Button Mute if infra=18 then SpongeBobSquarePants23 'Button + 'Button 'Button O-Type into Picaxe "Programming Editor"

Continue adding, if infra= then …………

 (\$27,\$00,\$27,\$24,\$27,\$00,\$40,\$00,\$04,\$02,\$00,\$2B,\$00,\$C2,\$27,\$00,\$27,\$24,\$20,\$27,\$67,\$27,\$04,\$02,\$00,\$2B,\$29,\$E7,\$2C,\$27,\$29,\$6B,\$00,\$29,\$E7,\$64,………….. and your own Coding & Tunes below.

Family.

need to type. ie Select Adams

Note– Labels can't have gaps, all one word.

 goto main Funkytown3:tune 2, 6,(\$41,\$41,\$6B,\$01,\$28,\$68,\$41,\$46,\$45,\$81,\$41,\$41,\$6B,\$01,\$28,\$68,\$41,\$46,\$45,\$41) goto main GetSmartTheme4: tune 2, 7, (40,\$6C,\$45,\$84,\$00,\$EC,\$40,\$6C,\$45,\$44,\$40,\$43,\$6C,\$43,\$42,\$6A,\$41,\$6C,\$41,\$40,\$68,\$6B,\$6C,\$6B,\$6A,\$65,\$60,\$62,\$67,\$A5) goto main Note– You Cut & Paste the Hexa decimal coding from the Picaxe Tunes Folder, you don't

'Button Red Power On/off(22)

 GreenDayMinority5: tune 2, 6,(\$24,\$62,\$60,\$20,\$60,\$60,\$22,\$24,\$20,\$2C,\$24,\$22,\$20,\$60,\$60,\$22,\$24,\$20)goto main

HappyDaysTheme6: tune 2, 5,(\$20,\$25,\$29,\$00,\$42,\$04,\$02,\$2C,\$22,\$27,\$2A,\$02,\$44,\$05,\$04,………...Etc

if infra=24 then AbbaMammaMia26 **bigger in the Community** 'Button O+ if infra=64 then BritishNationalAnthem27 'Button RedR

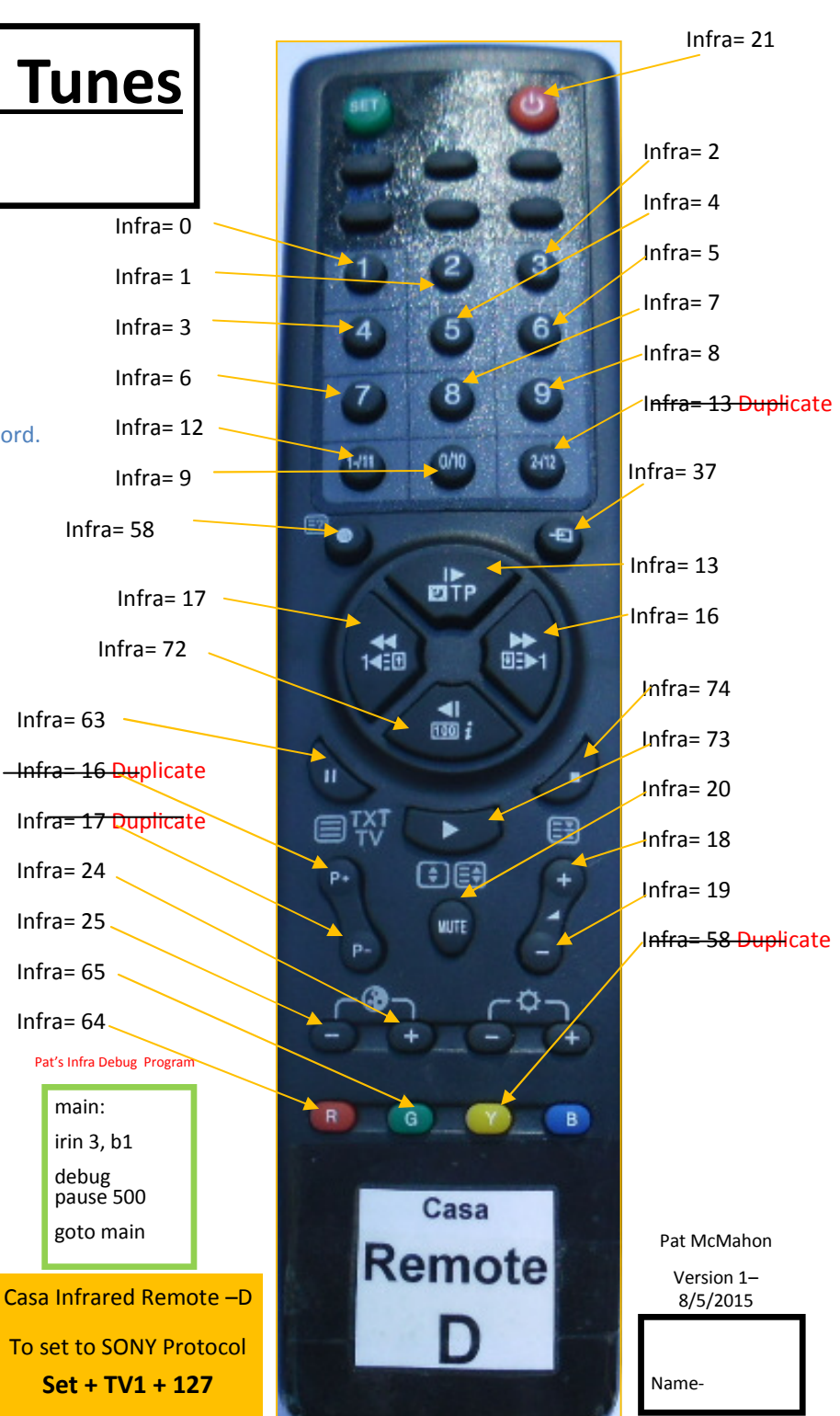